### Come creare una voce DNS Pinpoint

## Sommario

Introduzione **Prerequisiti Requisiti** Componenti usati Cenni preliminari su DNS Pinpoint **Configurazione** Crea record DNS SRV Configura server DNS Windows Configura server DNS BIND **Verifica** Risoluzione dei problemi Informazioni correlate

### Introduzione

In questo documento viene descritto come creare voci specifiche per i record di servizio (SRV) nel server dei nomi interno (NS) in modo da ovviare all'assenza di configurazioni DNS (Domain Name System) suddivise.

Contributo di Zoltan Kelemen, a cura di Joshua Alero e Lidiya Bogdanova, Cisco TAC Engineers.

# **Prerequisiti**

### Requisiti

Cisco raccomanda la conoscenza dei seguenti argomenti:

- Nozioni di base sul DNS
- Un dominio configurato correttamente nel server NS pubblico autorevole

### Componenti usati

Le informazioni fornite in questo documento si basano sulle seguenti versioni software e hardware:

- Microsoft Windows Server 2012
- Video Communication System (VCS) / Expressway

Nota: Le informazioni riportate nel presente documento possono essere utilizzate con il server DNS Microsoft o con BIND. È sufficiente eseguire la procedura appropriata per il server DNS specifico. Non vengono fornite istruzioni per altri tipi di server DNS, ma il concetto può essere utilizzato con qualsiasi altro server DNS se il server supporta questa configurazione.

Nota: Il sistema NS interno viene utilizzato dagli utenti interni, oltre che da Video Communication System (VCS) / Cisco Expressway-C.

Le informazioni discusse in questo documento fanno riferimento a dispositivi usati in uno specifico ambiente di emulazione. Su tutti i dispositivi menzionati nel documento la configurazione è stata ripristinata ai valori predefiniti. Se la rete è operativa, valutare attentamente eventuali conseguenze derivanti dall'uso dei comandi.

# Cenni preliminari su DNS Pinpoint

La voce DNS pinpoint è una zona creata solo per un singolo host. Questa voce può essere definita come autorevole in un server dei nomi, che non è autorevole per il dominio padre. In questo modo è possibile inoltrare al server autorevole altre query DNS per questo dominio.

La zona di individuazione contiene in genere un singolo record oltre ai record SOA (Start of Authority) e Name Server richiesti. Questo record è un autoriferimento, identico al nome della zona e visualizzato come cartella padre nel DNS Microsoft, oppure è indicato da un @ nel file di zona BIND. Il record può essere di qualsiasi tipo supportato dal DNS. Il simbolo @ viene inoltre utilizzato negli strumenti di Windows Command Line Interface (CLI) e funziona come in BIND.

L'immagine seguente mostra un esempio di questi record:

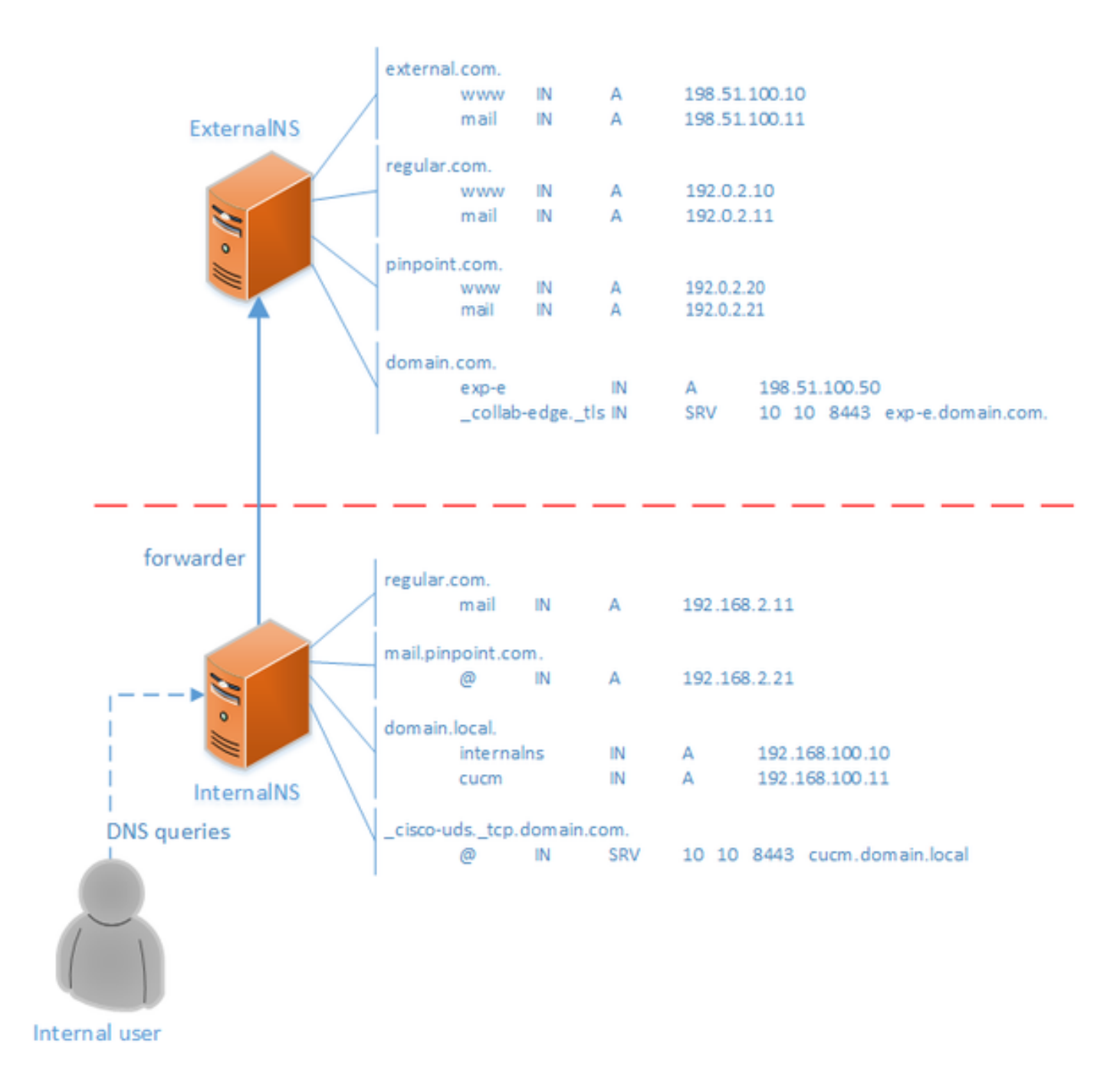

Questa è una funzionalità del sistema DNS e non si basa su alcun meccanismo nelle applicazioni Cisco Jabber o Cisco Expressway. È inoltre una soluzione supportata per la distribuzione di Cisco Jabber se il DNS suddiviso non è disponibile.

Se un server dei nomi è configurato come server principale o autorevole per un dominio, le query relative ai nomi all'interno del dominio non vengono inoltrate ai relativi server d'inoltro, anche se non è in grado di risolvere un nome specifico. Pertanto, per fornire una risoluzione dei nomi diversa all'interno dello stesso dominio agli utenti interni ed esterni del dominio in genere, verrebbe utilizzato un DNS diviso. In una configurazione DNS divisa, un server DNS interno mantiene una copia della zona con voci specifiche interne e un server DNS esterno mantiene una copia della zona con voci specifiche esterne. Le voci presenti nell'area esterna, ma non nell'area interna, non possono essere risolte per le query interne.

Poiché ciò può causare un sovraccarico di gestione, alcuni amministratori di rete preferiscono evitare configurazioni DNS divise. Le voci DNS Pinpoint offrono un'alternativa in questi casi.

### **Configurazione**

### Crea record DNS SRV

Per il provisioning automatico di Cisco Jabber e il servizio MRA (Mobile and Remote Access), sono coinvolti due record SRV per ciascun dominio (usando domain.com come esempio):

#### • collab-edge.\_tls.domain.com

#### • \_cisco-uds.\_tcp.domain.com

Èpossibile avere più voci per questi record se Expressway e/o Cisco Unified Communications Manager (CUCM) è in cluster.

Quando il file di zona autorevole per domain.com esiste solo nel server NS esterno, è necessaria una voce DNS \_cisco-uds.\_tcp nel server NS interno. Innanzitutto è necessario creare la zona DNS di individuazione, quindi l'SRV all'interno della zona.

Il record SRV cisco-uds. tcp deve essere risolvibile solo sulla rete interna, non dalla rete esterna e deve essere risolto nel nome di dominio completo (FQDN) dei nodi CUCM con User Data Services (UDS).

Il record SRV collab-edge tis deve essere risolvibile dalla rete esterna e viene risolto nel nome di dominio completo (FQDN) del server Expressway-E.

#### Configura server DNS Windows

La voce DNS pinpoint viene creata come qualsiasi altra zona e il relativo nome deve contenere l'intero nome SRV (ad esempio, \_cisco-uds.\_tcp.domain.com). Questo passaggio può essere eseguito anche tramite l'interfaccia grafica utente (GUI), sebbene l'esempio seguente presupponga che la voce DNS pinpoint non sia già stata creata.

Per aggiungere il record SRV stesso, è necessario usare uno strumento CLI. Non è necessario aggiungere un record SRV a una voce DNS specifica tramite la GUI, poiché questa operazione non funziona. Una volta aggiunti tramite CLI, questi record SRV sono gestibili con gli strumenti normali come qualsiasi altra voce. In CLI di Windows sono disponibili due metodi, dnscmd o comandi di PowerShell. In entrambi gli esempi seguenti vengono create le due voci DNS specifiche e viene aggiunto un record SRV per cisco-uds. tcp

Èpossibile utilizzare solo uno di questi due metodi alla volta:

• esempio 1 - utilizzo di dnscmd

dnscmd . /zoneadd \_cisco-uds.\_tcp.domain.com. /dsprimary dnscmd . /recordadd \_cisco-uds.\_tcp.domain.com. "@" SRV 10 10 8443 cucm.domain.local

• Esempio 2 - utilizzando i comandi di PowerShell (poiché dnscmd deve essere deprecato nelle versioni future di Microsoft Windows Server, è possibile utilizzare PowerShell per lo stesso scopo). Le opzioni dell'ambito di replica sono Dominio, Foresta oppure è possibile impostare un file con il parametro -ZoneFile, se la zona non è integrata in Active Directory (AD)

Import-Module DnsServer Add-DnsServerPrimaryZone -Name "\_cisco-uds.\_tcp.domain.com" -ReplicationScope "Domain" Add-DnsServerResourceRecord -Srv -ZoneName "\_cisco-uds.\_tcp.domain.com" -Name "@" –Priority 10 - Weight 10 -Port 8443 -DomainName "cucm.domain.local"

Nell'immagine seguente viene illustrato un esempio di aspetto della voce DNS pinpoint con record SRV nell'interfaccia utente:

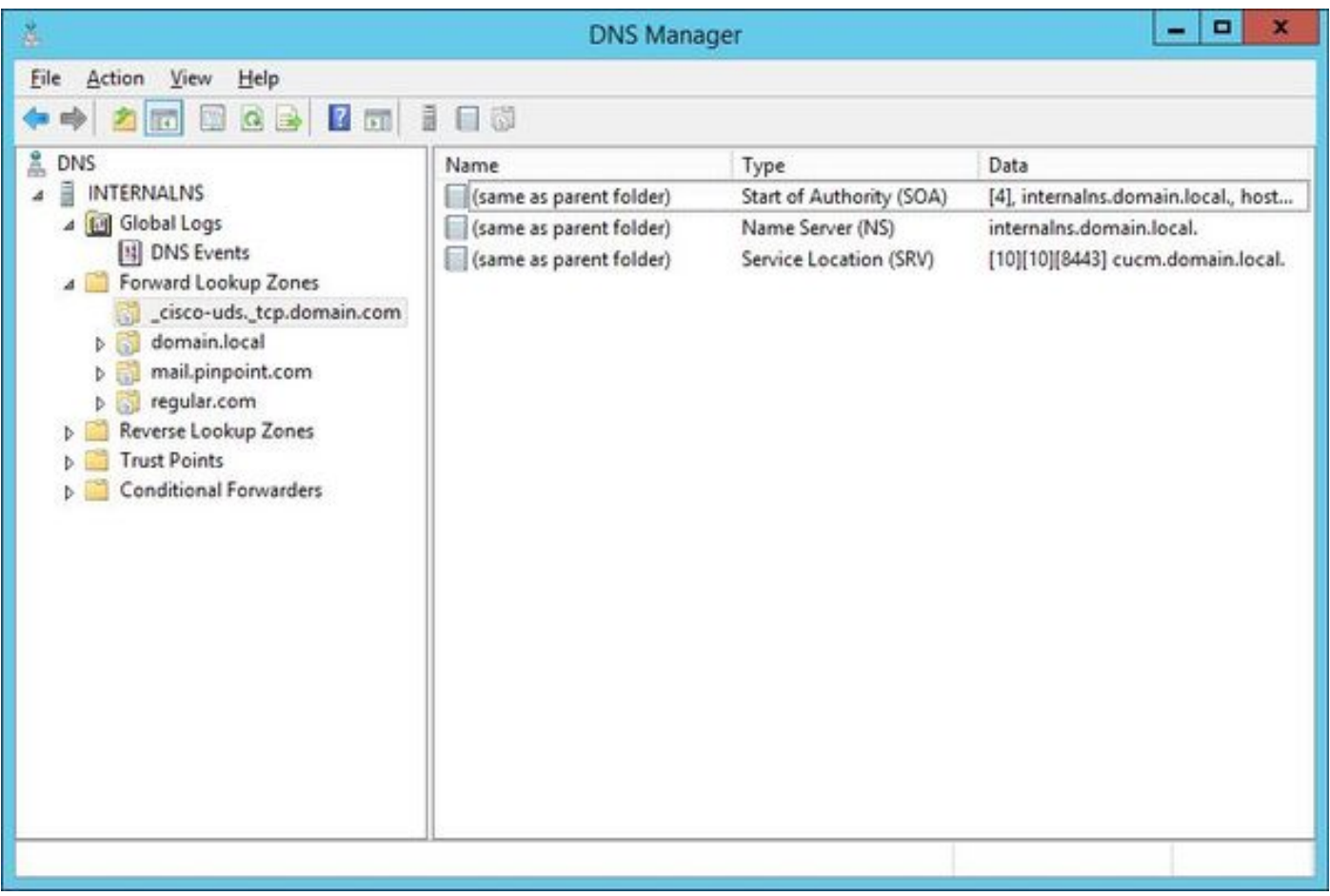

#### Configura server DNS BIND

Con il server DNS BIND, la voce DNS pinpoint viene creata allo stesso modo di un normale file di zona.

La voce \$ORIGIN deve puntare all'FQDN del record SRV (ad esempio, \_ciscouds.\_tcp.domain.com) e i record SOA e NS vengono aggiunti come di consueto. L'SRV è facoltativo (indipendentemente dal fatto che la voce DNS di puntamento definisca o sostituisca il record SRV) e il nome utilizzato è @ che equivale al nome / all'ORIGINE della zona.

Di seguito è riportato l'esempio di un contenuto di file \_cisco-uds.\_tcp.domain.com.zone:

```
$TTL 1h
$ORIGIN _cisco-uds._tcp.domain.com.
@ IN SOA internalns.domain.local. hostmaster.domain.local. (
               2016033000;
               12h;
               15m;
               3w;
               3h;
\overline{\phantom{a}} IN NS internalns.domain.local.
@ IN SRV 10 10 8443 cucm.domain.local.
```
Di seguito è riportato un esempio di come aggiungere la definizione della zona a named.conf:

```
zone "_cisco-uds._tcp.domain.com" IN {
        type master;
        file "_cisco-uds._tcp.domain.com.zone";
```
#### };

### Verifica

Per verificare che la configurazione funzioni correttamente, consultare questa sezione.

• Per individuare le voci DNS, usare il comando nslookup con il server impostato sul server NS interno.

Di seguito è riportato un esempio di come cercare un nome host dal dominio padre e di come cercare il record SRV creato nel server NS interno:

C:\>nslookup exp-e.domain.com internalNS.domain.local

```
Non-authorative answer:
Name: exp-e.domain.com Address: 198.51.100.50 C:\>nslookup -type=srv _cisco-uds._tcp.domain.com
internalNS.domain.local _cisco-uds._tcp.domain.com SRV service location: priority = 10 weight =
10 port = 8443 svr hostname = cucm.domain.local cucm.domain.local internet address =
192.168.100.11
```
Di seguito è riportato un esempio di come cercare un nome host non configurato nel server NS interno per verificare che le richieste vengano inoltrate come previsto.

C:\>nslookup www.example.com internalNS.domain.local

Non-authoritative answer: Name: www.example.com Addresses: 203.0.113.42

> • Impostare il server su un NS pubblico o su un NS esterno e ripetere la stessa procedura. La ricerca SRV per il record \_cisco-uds.\_tcp SRV non riesce.

### Risoluzione dei problemi

Le informazioni contenute in questa sezione permettono di risolvere i problemi relativi alla configurazione.

Se la verifica di nslookup restituisce un nome host con parti duplicate, ad esempio cucm.domain.local.domain.local, è necessario verificare che le voci DNS siano terminate da un segno di interruzione completo, altrimenti l'origine della zona verrà aggiunta al nome host risolto.

In caso di problemi con le voci create, è possibile eliminarle dal server DNS. Anche se per aggiungere le voci al DNS Microsoft è richiesta la CLI, le voci possono essere eliminate dalla GUI in modo semplice e sicuro.

### Informazioni correlate

Per una distribuzione su più domini (nomi di domini interni ed esterni diversi) di MRA, consultare questo documento:

[Esempio di configurazione: Accesso mobile e remoto tramite Expressway/VCS in](/content/en/us/support/docs/unified-communications/expressway-series/117811-configure-vcs-00.html) [un'implementazione multidominio](/content/en/us/support/docs/unified-communications/expressway-series/117811-configure-vcs-00.html)